## **การสมัครขอใช้บริการหักบัญชีอัตโนมัติ ผ่านเครื่อง ATM ของธนาคาร กรุงศรีอยุธยา**

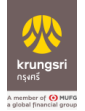

- 1. สอดบัตร ATM หรือ บัตรเครดิต
- 2. ใส่รหัสประจำตัว (PIN) 4 หลัก
- 3. เลือก **สมัคร/เปลี่ยนแปลงบริการ**
- 4. เลือก **บริการหักบัญชีอัตโนมัติ**
- 5. อ่ำนข้อตกลงและเงื่อนไขกำรสมัคร และเลือก "**ยืนยัน**"
- 6. ระบุเลขที่บัญชีบริษัท 10 หลัก "**6700001501**"
- 7. เลือก **ประเภทบัญชี (ออมทรัพย์ หรือ กระแสรายวัน)**
- 8. ระบุ**หมายเลขอ้างอิง 1** : **เลขบัตรประชาชน** และ เลือก "**หมายเลขบัญชีถูกต้อง**"
- 9. หมำยเลขอ้ำงอิง 2 : ไม่ต้องใส่ข้อมูลใดๆ **กดตกลง**
- 10. รายการของท่านดำเนินการเรียบร้อย ท่านต้องการทำรายการต่อ
- 11. รับใบบันทึกรายการ เพื่อเป็นหลักฐานยืนยันการทำรายการเรียบร้อยแล้ว

\*หมำยเหตุ : หำกไม่มีใบบันทึกรำยกำร รำยกำรจะถูกยกเลิก